## Delivering Applications with **Electron**

Márton Salomváry @salomvary

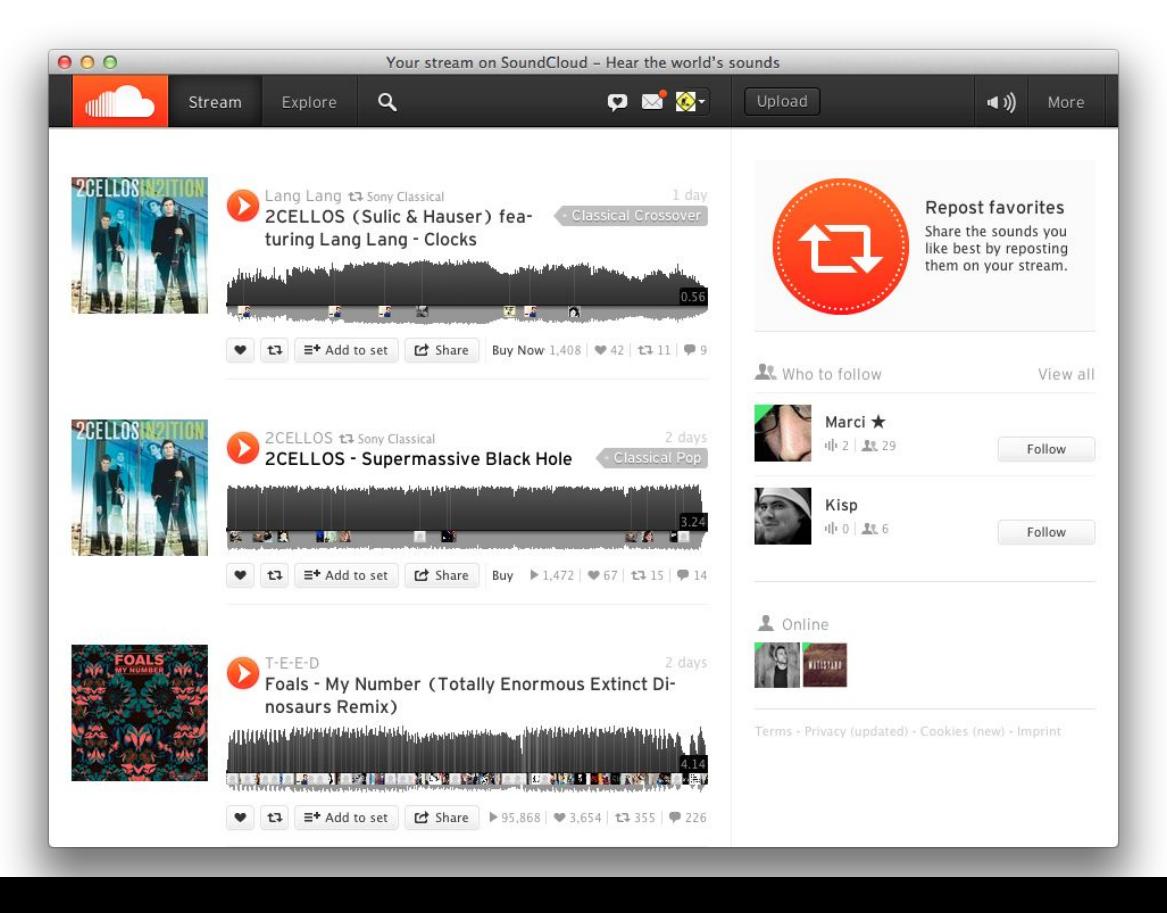

- (void)webView:(WebView \*)sender decidePolicyForNavigationAction:(NSDictionary \*)actionInformation request:(NSURLRequest \*)request frame:(WebFrame \*)frame decisionListener:(id)listener

#### {

```
 // window.open navigation
```
#### if(![self isFirstLoad] || [PopupController isLoginURL:[request URL]]) {

```
 // new popup can only opened with login url, from there navigation
```

```
 // anywhere is allowed
```
[listener use];

```
 [self setIsFirstLoad:FALSE];
```
[window setIsVisible:TRUE];

#### } else {

 } }

```
 [listener ignore];
```
// open external links in external browser

[[NSWorkspace sharedWorkspace] openURL:[actionInformation objectForKey:WebActionOriginalURLKey]];

- ➔ SoundCleod was originally Objective-C
- ➔ Not cross platform
- **→** UIWebView based on an old Safari
- ➔ WKWebView broke everything
- $\rightarrow$  Installer was 1.58 MB

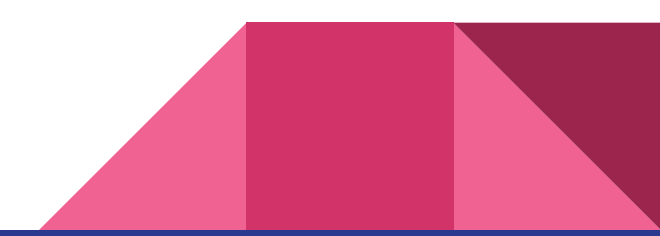

#### "Business logic" was rewritten to Electron **in an afternoon**.

\*

#### Shipping the first version with Electron took **a week**.

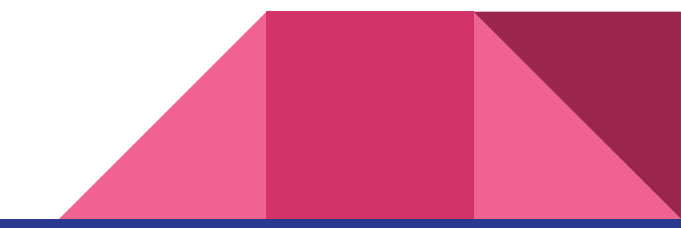

# **What is**

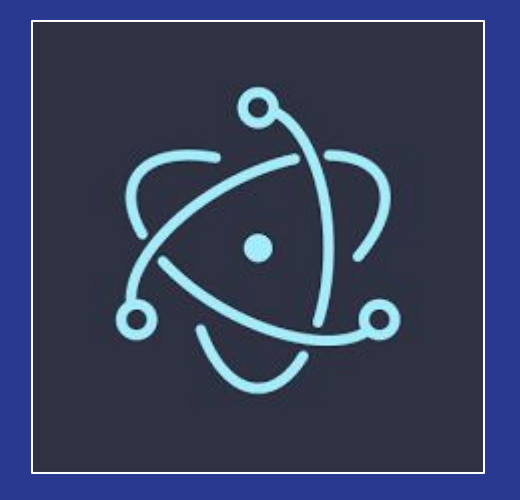

# **Electron?** Chromium

# Node.js

 $+$ 

+

## Operating system APIs

# Works on Windows, Linux and macOS

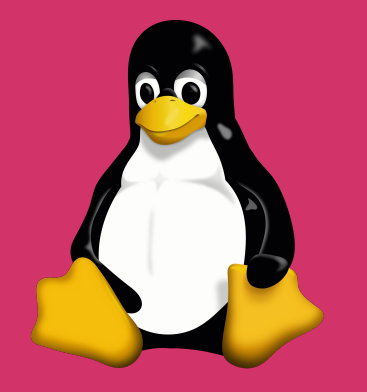

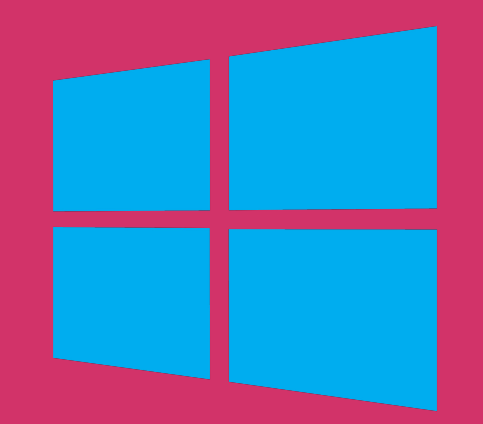

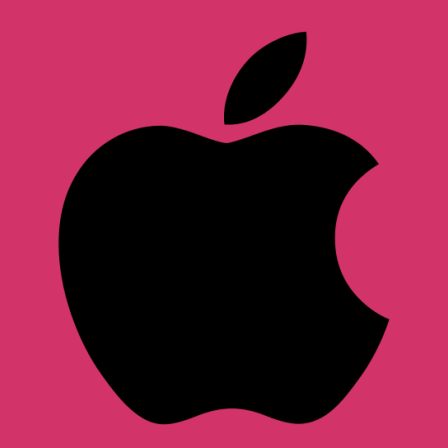

#### **What is Electron?**

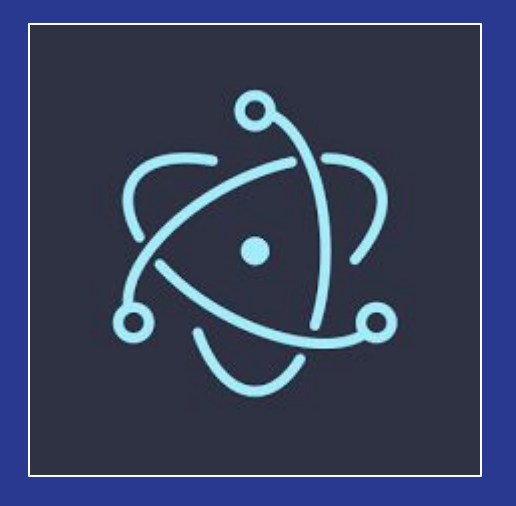

- **→** Created and maintained by GitHub
- ➔ Originally for their Atom editor
- ➔ Now used by mainstream apps

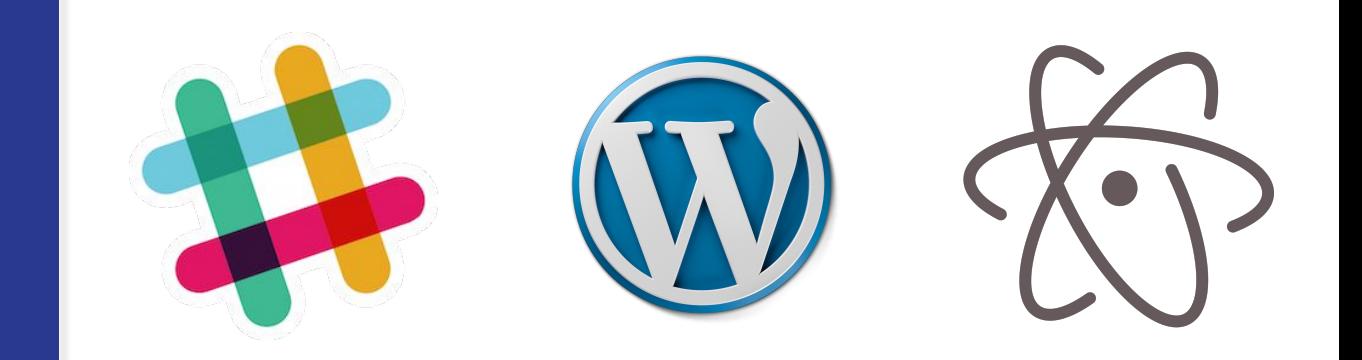

#### Electron 101

```
const {app, BrowserWindow} = require('electron')
```

```
app.on('ready', () => {
    const win = new BrowserWindow()
```

```
win.loadURL('file://some/local/file.html')
// or
win.loadURL('http://example.com')
```
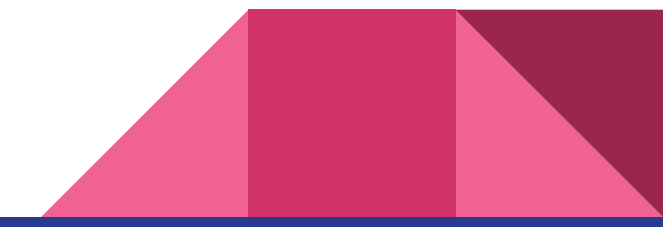

})

#### Electron 101

## npm install -g electron electron main.js

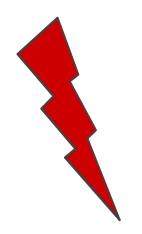

Electron, Node.js and modern web APIs will be available in the browser window!

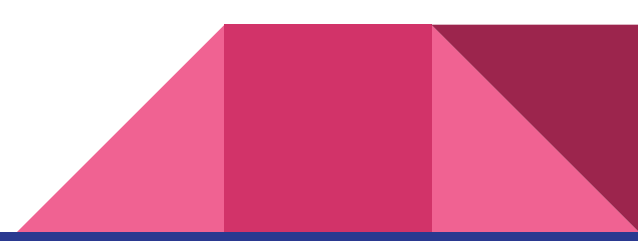

#### **Example Domain**

This domain is established to be used for illustrative examples in documents. You may use this domain in examples without prior coordination or asking for permission.

More information...

 $\bullet\bullet\bullet$ 

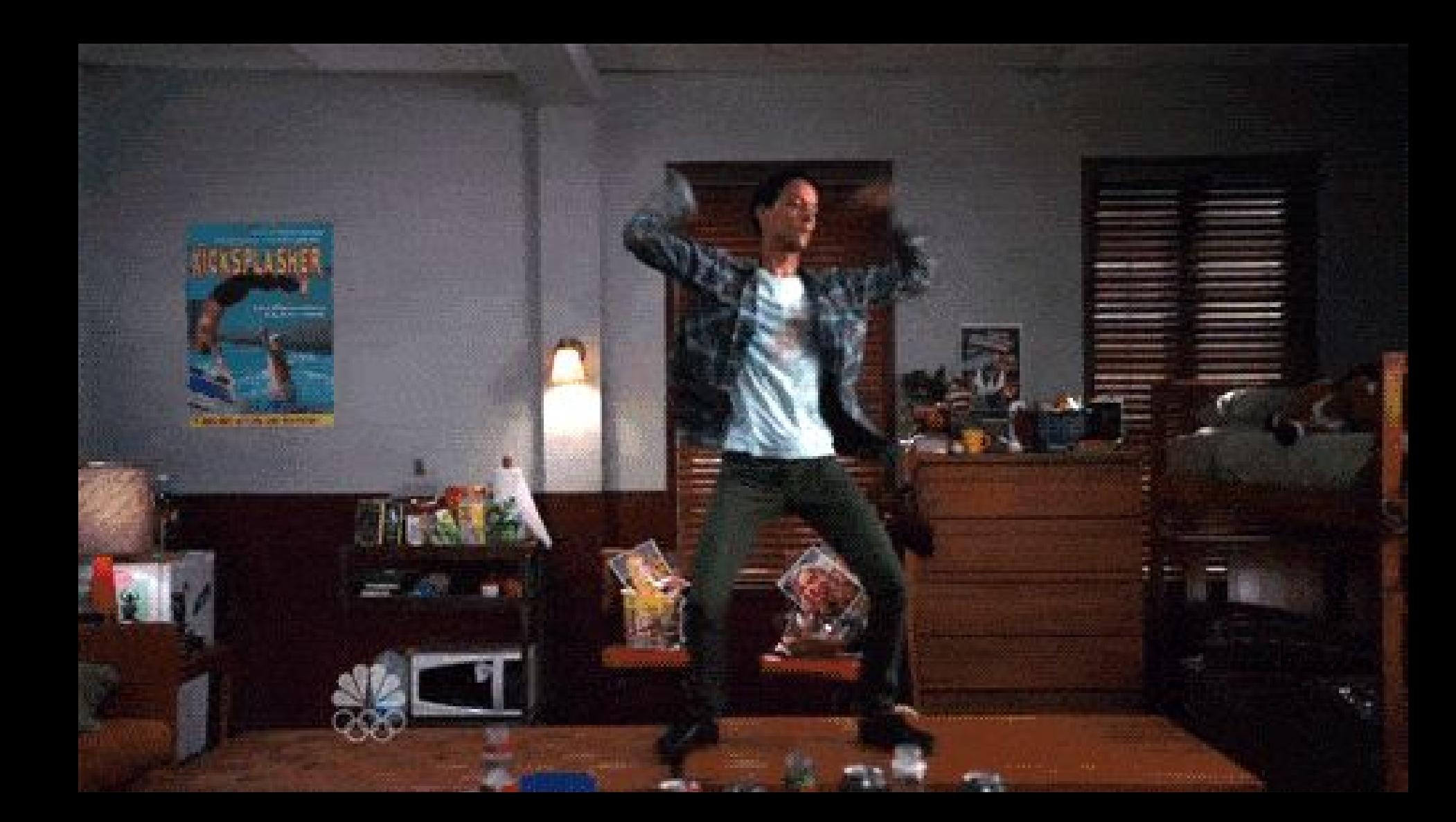

# But now you need to ship it

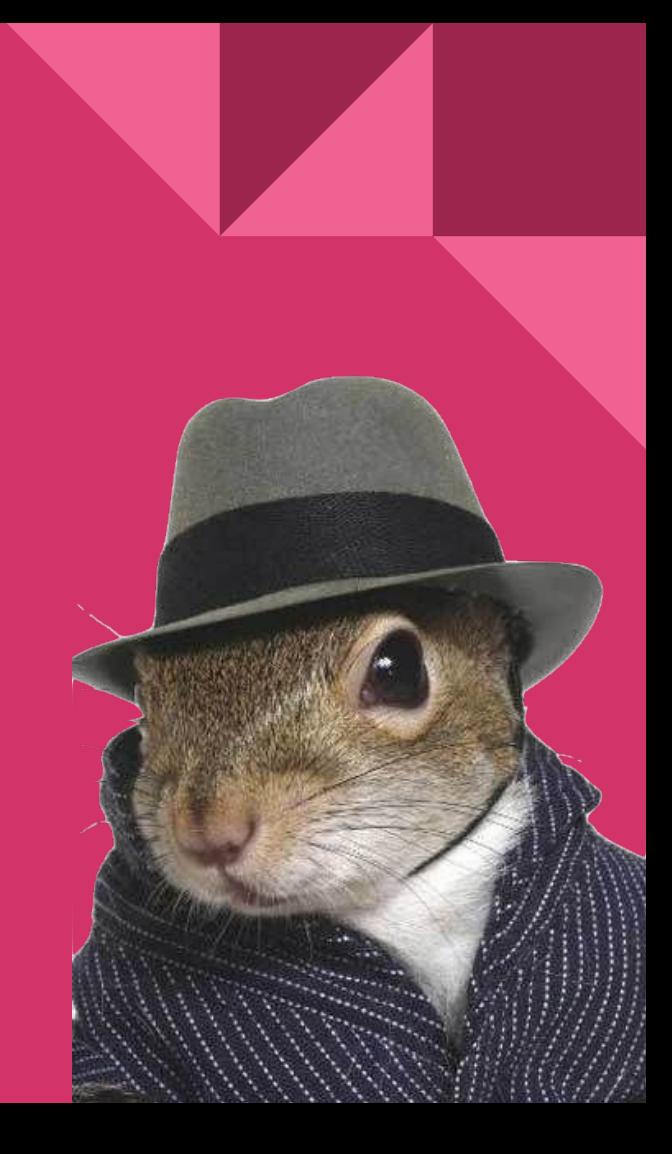

### Shipping means...

Not npm publish.

- $\rightarrow$  Write desktop glue
- $\rightarrow$  Write platform specific glue
- $\rightarrow$  Bundle app code + Electron binary + installer
- → ...for each platform
- $\rightarrow$  Publish somewhere
- $\rightarrow$  Provide automatic updates

Desktop glue

### Desktop glue

- $\rightarrow$  Electron core is very barebones
- ➔ Provides low-level APIs
- → Everything else is community modules\*
- $\rightarrow$  (Many common problems are actually solved)
- $\rightarrow$  But not all size fits all
- $\rightarrow$  Still need to write your own glue

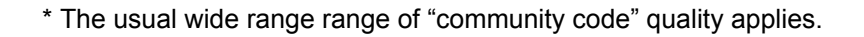

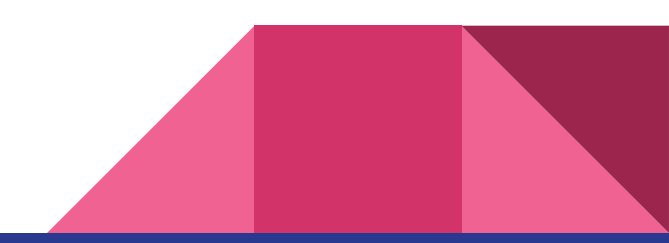

### Desktop glue

Examples of "missing" features:

- $\rightarrow$  Default application menu
- ➔ Browser-like features (eg. window.open)
- ➔ No error handling UI (network, SSL)
- $\rightarrow$  No about box

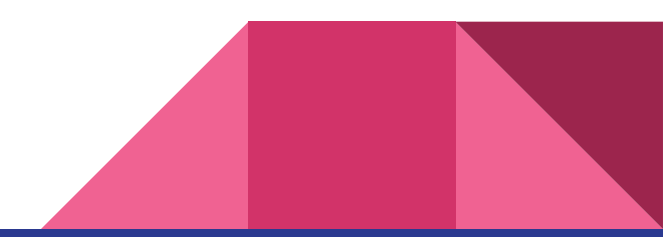

### Platform specific glue

if (process.platform == 'darwin') else if (process.platform == 'linux') else if (process.platform == 'win32')

- **→** Window management
- $\rightarrow$  Menus
- $\rightarrow$  Dock, start menu, etc.
- $\rightarrow$  ...and many others

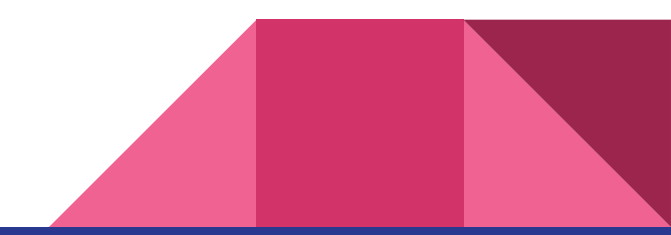

## Application bundling

### Application bundling

What you have during **development**:

- ➔ Your own code (\*.js, \*.css and other assets)
- $\rightarrow$  node modules
- $\rightarrow$  Electron executable

What you want ship in **production**:

- ➔ A single file (executable, installer) to distribute
- $\rightarrow$  Have you own branding

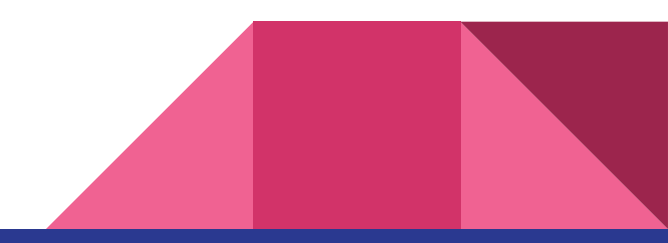

### Application bundling

- $\rightarrow$  Electron comes with no tools
- ➔ Doable manually but complicated
- ➔ Community projects for the rescue
	- electron-packager
	- **electron-builder** the "complete solution"

Btw. a bundled application starts at 35MB.

#### Bundling with electron-builder

"A complete solution to package and build a ready for distribution Electron app with "auto update" support out of the box"

- ➔ Builds *from* any *for* any platform\*
- ➔ Supports numerous target formats
- **→** Supports code signing
- ➔ Uploads to GitHub releases (and others)

\* Almost. Native builds and macOS code signing are exceptions. [Read more here.](https://github.com/electron-userland/electron-builder/wiki/Multi-Platform-Build)

#### **Latest release**

#### $\heartsuit$  v1.1.7 -O-5e74e11

- $\blacksquare$  salomvary released this 2 days ago  $\cdot$  2 commits to master since this release
	- Add experimental swipe back/forward navigation
	- Fix media key flakyness under some circumstances
	- Fix crash on startup #130

#### **Downloads**

 $1.1.7$ 

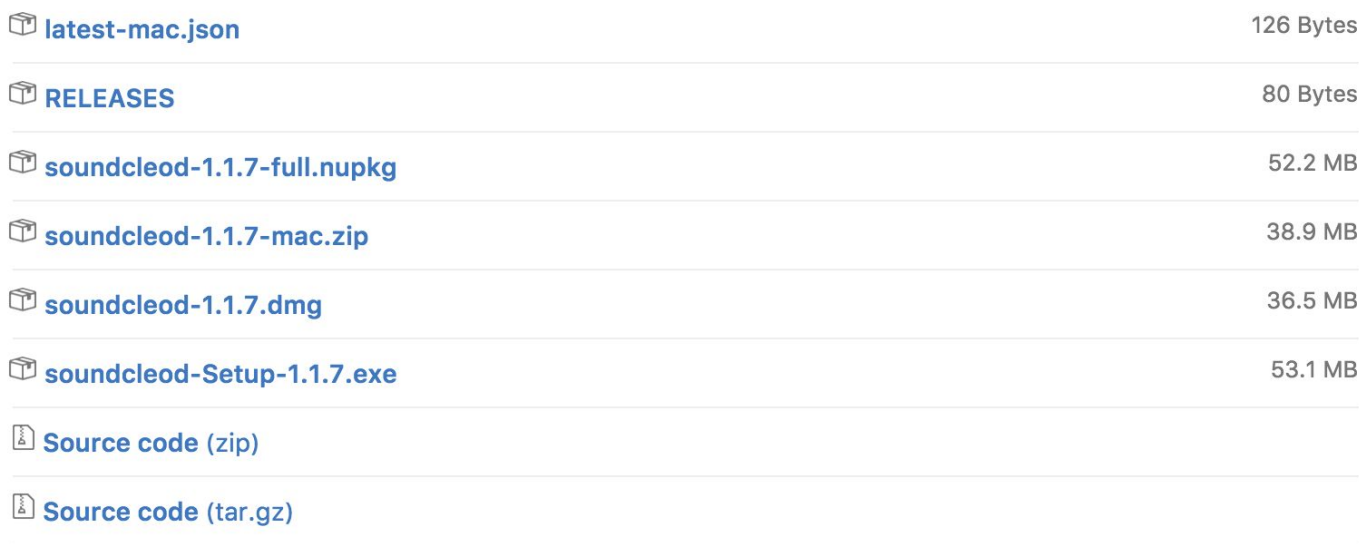

Automatic updates

#### Automatic updates

- $\rightarrow$  You will most likely want updates
- ➔ Unless using App Store for Mac or Windows
- ➔ ...or targeting *only* Linux

Electron has built-in updater, but:

- $\rightarrow$  It has no user interface
- $\rightarrow$  Requires a server :(

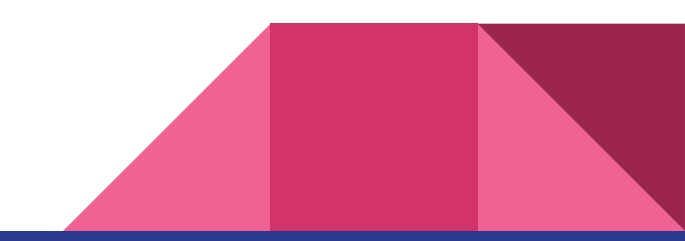

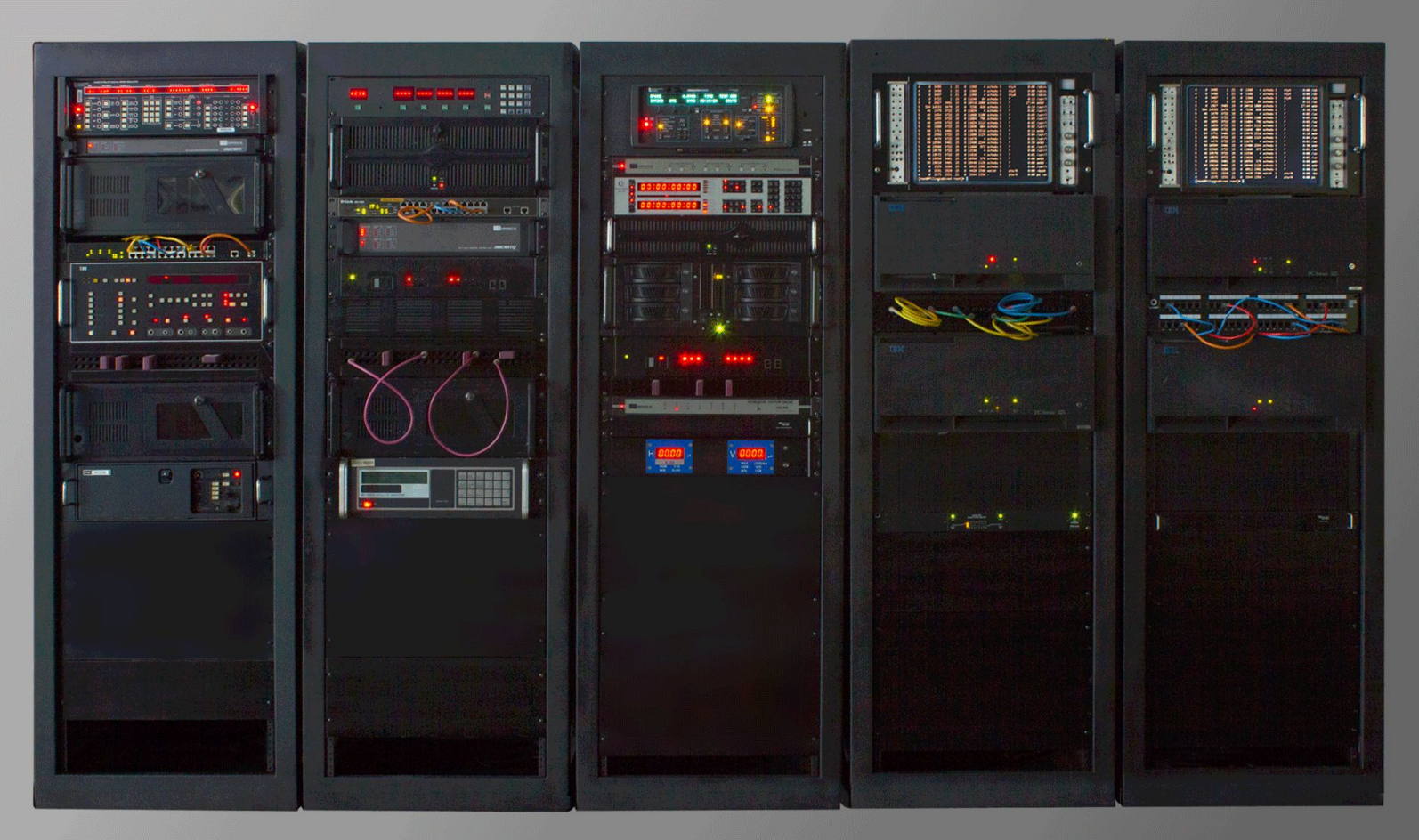

#### Update server

- $\rightarrow$  Server-side versioning logic
- → Open source update servers exist
	- ◆ One of them is [Nuts](https://nuts.gitbook.com/)
- $\rightarrow$  You will have host it yourself
- $\rightarrow$  Runs on a free Heroku plan
- $\rightarrow$  Backed by GitHub releases

Latest electron-builder added serverless updates.

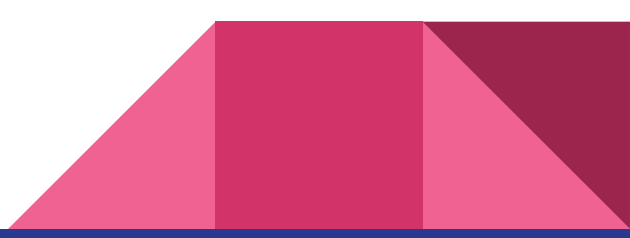

Code signing

### Code signing

- **→** Avoid scary warning dialogs
- $\rightarrow$  Protect from attacks
- $\rightarrow$  Certificate costs SSS
- $\rightarrow$  Required for automatic updates

Workaround: self-signed certificate

- **→** Very little protection
- $\rightarrow$  Makes automatic updates work

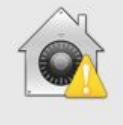

 $(7)$ 

"New App" can't be opened because it is from an unidentified developer.

Your security preferences allow installation of only apps from the Mac App Store and identified developers.

Safari downloaded this file on July 30, 2012 from www.unrarx.com.

OK

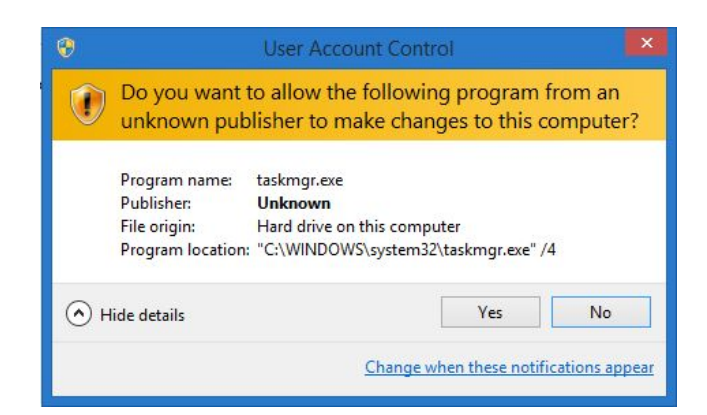

## Continuous delivery

### Continuous delivery

What you want:

- $\rightarrow$  npm test on each commit
- $\rightarrow$  ...on different platforms
- **→** Do unattended releases

What you get:

- ➔ Travis CI and AppVeyor are free for open source
- $\rightarrow$  ...both super easy to set up
- $\rightarrow$  electron-builder can publish releases

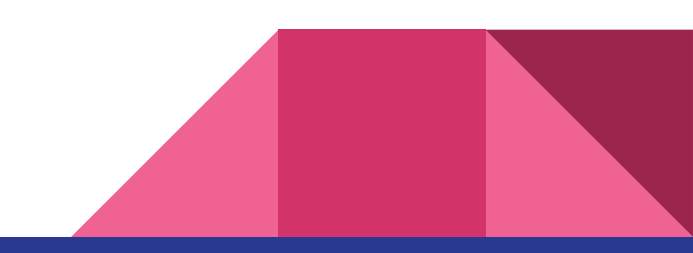

#### Travis CI example

os:

- osx

language: node\_js

node\_js:

 $-$  "6"

before\_install:

# See https://github.com/travis-ci/travis-ci/issues/6307

- rvm get head

script:

- npm run eslint
- npm test

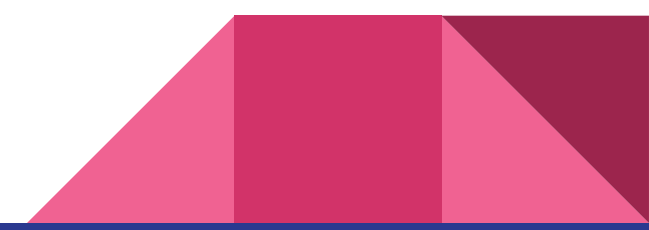

### Talking of testing...

- ➔ **Unit testing:** use your favorite framework
- ➔ **Integration testing:** use Spectron
	- **Part of the official "Electron suite"**
	- **Electron API + Webdriver**
	- No API for "desktop interactions" : (

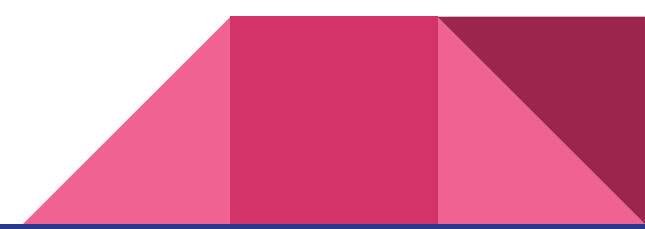

#### Recommended reading

- **→** [Electron Quick Start](http://electron.atom.io/docs/tutorial/quick-start/)
- **→** [How Slack was built with Electron](https://slack.engineering/building-hybrid-applications-with-electron-dc67686de5fb)
- ➔ <https://github.com/atom/atom>
- ➔ <https://github.com/salomvary/electron-hello-world>
- ➔ <https://github.com/salomvary/soundcleod>
- ➔ <https://www.npmjs.com/search?q=electron>

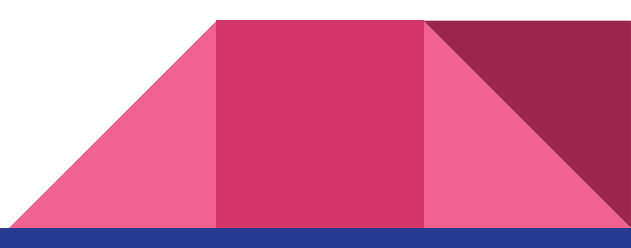

## Thanks!

# Márton Salomváry @salomvary